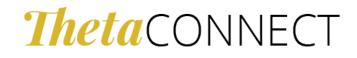

# REGISTER FOR THETACONNECT

#### HOW TO SIGN UP

#### VIA DESKTOP

- 1. Visit <u>ThetaConnect.org</u>
- 2. Click the "Get Started" button
- 3. You may register using your LinkedIn, Google, Facebook account or personal email address

## VIA APPLE OR ANDROID APP

- 1. Visit the Apple or Google Play App Store
- 2. Search "Graduway Community" and download
- 3. Once downloaded, search for Kappa Alpha Theta within the community
- 4. Click "Get Started" button
- 5. You may register using your LinkedIn, Google, Facebook account or personal email address

# MENTORSHIPS

#### IF YOU'RE OFFERING HELP OR MENTORING:

- 1. Log in to ThetaConnect
- 2. Click Edit Profile in the arrow dropdown next to your profile picture in the upper right corner
- 3. Scroll to find the Offer Help and Offer Mentoring checkboxes.
- 4. Check the boxes next to each way you are willing to help and mentor
- 5. Press the "Save" button
- 6. View any pending mentoring requests in Mentoring Mentoring Relationships. You will also receive an email notification when someone requests your help or mentorship

## IF YOU'RE SEEKING HELP OR MENTORING:

- 1. Log in to ThetaConnect
- 2. Select "Mentoring" on the left-hand side of the page
- 3. Filter your search by location, job function, industry, or by company
- 4. Find someone with a gold "Willing to help" badge
- 5. Click their profile and see exactly how they are willing to help
- 6. Choose Request Help or Request Mentoring depending on what you are looking for
- 7. Select your specific request from the dropdown.
- 8. Write a personalized message to the person you are requesting help from
- 9. Send your message and wait for their reply.
- 10. View your pending and accepted mentoring requests in Mentoring Mentoring Relationships

# CONNECT

## CONNECT WITH YOUR SISTERS THROUGH THE DIRECTORY

- 1. Log in to ThetaConnect
- 2. Select "Directory" on the left-hand side of the page

- 3. Filter by location, chapter of initiation, industry, or you may specifically search for individuals
- 4. Click on a Theta's profile to learn more about them
- 5. Send a personalized message through the "message" button

# HOW TO JOIN AND ENGAGE WITH GROUPS WITHIN THETACONNECT:

- 1. Log in to ThetaConnect
- 2. Select "Groups" on the left-hand side of the page
- 3. Scroll through the list of groups and select the group that you are interested in joining
- 4. Press the "join" button to \*add yourself to the group
- 5. Scroll through the group Feed to see what is happening
- 6. Engage in the group by posting to the Feed

\*Please note: some groups require admin approval to join and are limited to specific audience mentioned in the group description